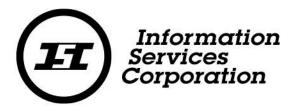

# Business Corporation Annual Return Guide

Corporate Registry

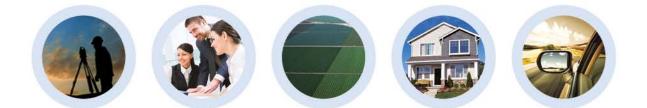

Corporate Registry September 2016

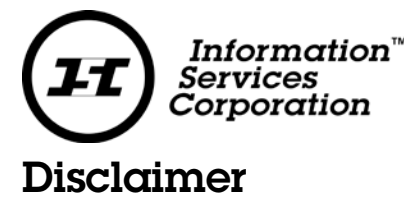

Materials in this document are for demonstration purposes only. The characters and events depicted are fictional. Any similarity to real events or persons (whether living or deceased) is unintentional.

Transaction forms can change from time to time. Although we do everything we can to ensure transactions are processed in a timely way, use of outdated forms may result in delays or incomplete transactions. Using the most up-to-date form will help ensure your transactions are processed without delay.

Visit the Information Services Corporation (ISC) website to access the most recent versions of the forms. ISC does not accept responsibility for any losses resulting from the use of outdated forms.

Copyright © 2016 by Information Services Corporation (ISC).

All rights reserved. No part of this publication may be copied, reproduced, translated or reduced to any electronic medium or machine-readable form, in whole or part, without prior written permission of Information Services Corporation (ISC) of Saskatchewan.

While every reasonable precaution has been taken in the preparation of this document, the authors and publishers assume no responsibility for errors or omissions or for uses made of the material contained herein and the decisions based on such use. Neither the authors nor the publishers make any warranties or guarantees of any kind, either expressed or implied. Neither the authors nor the publishers shall be liable for any indirect, special, incidental, or consequential damages arising out of the use or inability to use the contents of this document, whether the publisher has been advised of the use of this publication or not.

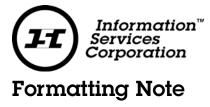

In this manual, <u>underlining</u> is used to emphasize important points.

**Bold type** is used to identify key terms the first time they appear in the manual. It is also used for:

- The names of documents. The titles of standardized documents, such as forms, are capitalized as well as bolded.
- Computer applications.
- Specific screens, screen sections, buttons, menus, menu options and fields in those applications.

*Italics* are used for the titles of acts and regulations.

**Green text** is used for cross-references. If you are using a PDF version of this document, you can click on this text to go directly to the page number or section indicated.

| Information <sup>™</sup><br>Services<br>Corporation<br>Table of Contents |
|--------------------------------------------------------------------------|
| Logging in to Corporate Registry2                                        |
| Access Code                                                              |
| Annual Return Filing5                                                    |
| Entity Details6                                                          |
| Registered Office7                                                       |
| Directors/Officers Information8                                          |
| Power of Attorney17                                                      |
| Shareholders17                                                           |
| Fees20                                                                   |
| Summary21                                                                |
| Liquidator / Receiver-Manager23                                          |
| Fees23                                                                   |
| Summary24                                                                |
| Payment25                                                                |
| Transaction Completed26                                                  |
| Finding Completed Submissions26                                          |

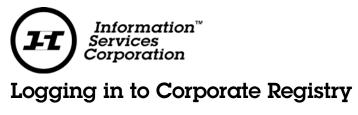

To start:

- 1. Go to https://corporateregistry.isc.ca/
- 2. Enter your username and password. Click Login.

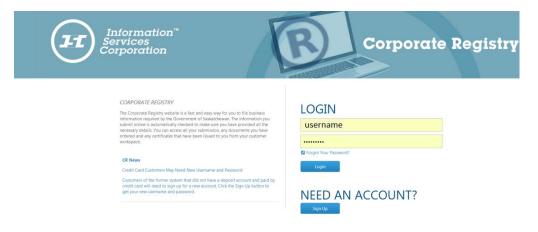

3. Your dashboard will display.

| 0 | Ruying Entity Information? Search Here                                              | Welcome YOURNAME(usemame                                                                                                    |
|---|-------------------------------------------------------------------------------------|----------------------------------------------------------------------------------------------------|
| 4 | Your Summary<br>Overview of your account activity                                   | News & Announcements<br>View the latest news at ISC                                                                                                    |
|   | No data available in table                                                          | Starting Mondey, July 11, Corporate Registry will begin processing<br>paper submissions received during the transition (June 30 to July 8<br>In order to minimize delays for all customers, all submissions<br>received during the transition will be processe<br>Work In Progress |
|   | Latest Events (last 10)<br>Quick access to the most recent activity on your account |                                                                                                    |
|   | No data available in table                                                          |                                                                                                    |

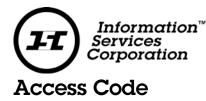

Your annual return notice will contain your access code for your entity. The entity access code contains letters and numbers (e.g. A2BBZZZ345) there is no need to set a new code if you are using this access code.

If you have a filing that you wish to complete and do not have an access code, you may request and set an access code.

If you are filing your annual return, you do not need a new access code. Use the one provided with your annual return notice. Continue to the next section, **Annual Return Filing**, for step by step instructions on how to file your annual return.

#### Setting a new access code

If you wish to set a new access code, select the Messages Tab, and then click on New Message.

|                  |          |                         |   | Here                  |         |                                  |   |                   |        | YOURNA | AME(usemam   |
|------------------|----------|-------------------------|---|-----------------------|---------|----------------------------------|---|-------------------|--------|--------|--------------|
| My Messa         | 1000     |                         |   |                       |         |                                  |   |                   |        |        | -Т.          |
|                  |          |                         |   |                       |         |                                  |   |                   |        |        | -            |
| Received \$      | ent      |                         |   |                       |         |                                  |   |                   |        |        |              |
| Search           |          |                         |   |                       |         |                                  |   |                   |        |        |              |
| Date             |          | From                    |   | To To                 |         | 2                                |   |                   |        |        |              |
|                  |          |                         |   |                       |         |                                  |   |                   | G      |        | Search       |
|                  |          |                         |   |                       |         |                                  |   |                   |        |        |              |
|                  |          |                         |   |                       |         |                                  |   | -                 |        | 210    |              |
|                  |          |                         |   |                       |         |                                  |   |                   |        |        |              |
|                  |          |                         |   |                       |         |                                  |   |                   | Filter |        |              |
| Ref No           | 4.<br>19 | Received                | + | Туре                  | ¢       | Subject                          | 0 | Attachments       |        | Open   | Remove       |
| Ref No<br>CR1902 | 42       | Received<br>11-Jul-2016 | + | Type<br>User Password |         | Subject<br>User Password Changed | C | Atlachments<br>No | Filter |        | Bernove<br>D |
|                  | 49       |                         |   |                       | Changed |                                  |   |                   | Filter | Open   |              |

The New Message screen will pop-up. Select the Type drop down and select Request Entity Access Code. The information in the body of the email will automatically appear. Provide your name, entity number, entity name, your relationship to the entity and the reason for your request.

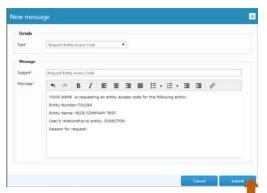

Non-Profit Annual Return Guide – Corporate Registry 2016 Version 1

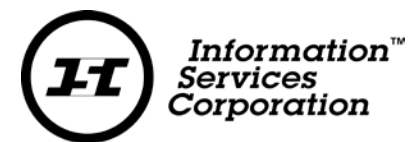

This request will be sent to Corporate Registry for review. If approved, the new access code can be found in the **Customer User Profile**, under the **Entity Access Code Tab**.

**Ι**π Information Services User Profile 🛱 Buying Entity Information? Search Here.. × Name: Login: Email: Draft Submissions (2) 13 Account No. 1 Company established In-progress Submissions (2) L. sion of consulting services 3 Registered Submissions (31) Gr nain. We started out in Edit Profile | Logout Orders Available (6) ß Unread Messages (57) 12 1 2 3

To find the Customer User Profile hover over, Welcome, YOURNAME (username)

Select the **Entity Access Codes** tab to view your access codes. Click on the row that contains the entity that you wish to set the access code for, then select **Set Code**.

| tomer User Profile<br>ge the details of your profile |                                    |                                        |                                         |                                    |
|------------------------------------------------------|------------------------------------|----------------------------------------|-----------------------------------------|------------------------------------|
|                                                      |                                    |                                        |                                         |                                    |
| Profile Client Number Entit                          | y Access Codes                     |                                        |                                         |                                    |
| The following table lists all entity ac              | cess codes you have been issued. Y | ou can request an entity access code f | or an entity not in this list by sendir | ng us a request using the Messages |
| link above.                                          |                                    |                                        |                                         |                                    |
|                                                      |                                    |                                        |                                         | Filter:                            |
| Reg Number                                           | <ul> <li>Issued Date</li> </ul>    | Entity                                 | ≎ Status ≎                              | Revoked Date                       |
| 701264                                               | 29-Jul-2016                        | NICE COMPANY TEST                      | Pending                                 | 16-Sep-2016                        |
|                                                      |                                    |                                        | T                                       |                                    |
|                                                      |                                    |                                        | -                                       |                                    |
|                                                      |                                    |                                        |                                         |                                    |
|                                                      |                                    |                                        |                                         | Set Code Revoke                    |
|                                                      |                                    |                                        |                                         | -                                  |

Type in your new **Entity Access Code** in each the fields and click Update. Remember the new code must be at least 6 characters and created by you. This process is similar to picking a new PIN number for a debit card, you are responsible for choosing your access code.

| Enter you own entity access code (password) for NICE COMPANY TEST. It must be 6 characters or more. You or others who y<br>code to can then use this code when filling submissions on this entity. If you are a channel customer, you don't need this c<br>the company of the company of t |             |
|----------------------------------------------------------------------------------------------------|-------------|
| Note: This code will be stored in a hashed format. The o                                                                                                    | code.       |
| Access Code* Min 6 Characters who will know this code is you.                                                                                                    | only person |
| Confirm Access                                                                                                    |             |

The entity access code status will update from pending to issued once this is completed.

Non-Profit Annual Return Guide – Corporate Registry 2016 Version 1

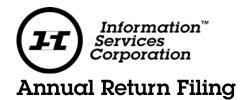

To begin filing your annual return, click on **File**. Then type in your entity name or number in the **File Annual Return or Renewal field**. Click on your corporations' information when it appears.

| Information<br>Services<br>Corporation Home My                            | Activity 💌 | File |                   | Messages                                 | Administration | Log Out                    |
|---------------------------------------------------------------------------|------------|------|-------------------|------------------------------------------|----------------|----------------------------|
| Buying Entity Information? S                                              | earch Here |      |                   |                                          |                | Welcome, YOURNAME(username |
| Reserve a Name or Create<br>Company<br>Select the appropriate entity type | a          | En   |                   | r name of the entity<br>nber and/or Name |                |                            |
| BUSINESS CORPORATIONS                                                     | >          |      | and Entry (tan    |                                          |                |                            |
| BUSINESS NAMES                                                            | >          |      |                   | eturn or Renew                           |                |                            |
| LIMITED LIABILITY PARTNERSHIPS                                            | >          |      | 01430             | NN CORD                                  | 701 (20        | Puedeous Companying        |
| NON-PROFIT CORPORATIONS                                                   | >          |      | 01450 SASKAICHEWA | AN CORP.                                 | 701430,        | Business Corporation       |
| CO-OPERATIVES                                                             | >          |      |                   |                                          |                |                            |
| CREDIT UNIONS                                                             | >          |      |                   |                                          |                |                            |
| LIBEL AND SLANDER                                                         | >          |      |                   |                                          |                |                            |
| CONDOMINIUM CORPORATIONS                                                  | >          |      |                   |                                          |                |                            |
|                                                                           |            |      |                   |                                          |                |                            |

A pop-up window will display. Enter your entity access code, click **Continue**.

| Entity Details | 701430 / 701430 SASKATCHEWAN CORP.                                             | + Show Details             |
|----------------|--------------------------------------------------------------------------------|----------------------------|
| Enter access   | code                                                                           |                            |
|                | tinue to a file a form for this entity you will need to input the Access Code. | If you cannot remember the |
| Access Code c  | lick here                                                                      |                            |
| Access Code*   |                                                                                |                            |

If you have not set your access code please select **Click Here** and follow the same process outlined in the **Entity Access Code** section of this document.

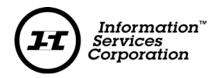

Once you have entered the entity access code, you will be brought to the annual return (financial statement) filing.

Each page in the filing provides you with the option to make changes to the existing information. In this example, we will change the director information. Please note: every time you select to complete a change, you will be prompted to enter in your entity access code.

# **Entity Details**

Please review the information for accuracy and if it is correct, click **next**. If it is not correct, click **Change of Nature of Business** to complete the required changes.

|                               | rporation               |             |                                                                  |                           |
|-------------------------------|-------------------------|-------------|------------------------------------------------------------------|---------------------------|
| Entity Details                | Entity Details 701430 / | 701430 SASK | ATCHEWAN CORP.                                                   | + Show Details            |
| Registered Office             |                         |             |                                                                  |                           |
| Directors / Officers          | Next Due Date           |             | 30-Sep-2016                                                      |                           |
| Power of Attorney             | Nature of Business      |             |                                                                  |                           |
| Shareholders                  | NAICS Code<br>81112     | *           | Description<br>Automotive body, paint, interior and glass repair | \$                        |
| Liquidator / Receiver-Manager |                         |             |                                                                  |                           |
| Fees                          |                         |             |                                                                  | Change Nature of Business |
| Summary                       |                         |             |                                                                  |                           |
|                               |                         |             | Sav                                                              | ve as Draft Next          |

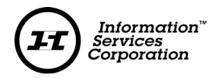

## **Registered Office**

\*Note: A green circle with a checkmark in the annual return left side bar illustrates that you have successfully completed a section.

In this step, review the Registered office information, if you require a change, click on the **Change Registered Office** link. You may also change the Attention to and Email address information by clicking on the pencil icon beside the information. If you require no changes, click **Next**.

| Annual Return - Business Co   | rporation                                 |                                                                              |                                      |
|-------------------------------|-------------------------------------------|------------------------------------------------------------------------------|--------------------------------------|
| 📀 Entity Details              |                                           |                                                                              |                                      |
| Registered Office             |                                           | 0 / 701430 SASKATCHEWAN CORP.                                                | + Show Details                       |
| Directors / Officers          | Registered Office –     Physical Address: | 234 THERE AVENUE, REGINA, SASKATCH                                           | HEWANI CANADA 545.717                |
| Power of Attorney             | Attention to:                             |                                                                              |                                      |
| Shareholders                  | Mailing Address:<br>Mailing Name:         | 701430 SASKATCHEWAN CORP., 234 THERE AVENUE, RE<br>701430 SASKATCHEWAN CORP. | EGINA, SASKATCHEWAN, CANADA, S4S 7J7 |
| Liquidator / Receiver-Manager | Attention to:                             |                                                                              |                                      |
| Fees                          | Email Address:                            | 1                                                                            |                                      |
| Summary                       |                                           |                                                                              | Change Registered Office             |
|                               |                                           |                                                                              |                                      |
|                               |                                           | G Back                                                                       | Save as Draft Next                   |

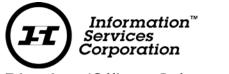

## Directors/Officers Information

In this example, we have a fixed number of directors (2). <u>We are going to remove one director</u>, <u>add one director</u>. Click on the **Change Directors/Officers** link, to start the amendments.

| Annual Return - Business Corp        | ooration                                                         |                                                                                                    |                             |
|--------------------------------------|------------------------------------------------------------------|----------------------------------------------------------------------------------------------------|-----------------------------|
| Entity Details     Registered Office | Entity Details 701430 / 7                                        | 01430 SASKATCHEWAN CORP.                                                                                                    | + Show Details              |
| Directors / Officers                 | Directors / Officers Info                                        | mation                                                                                                    |                             |
| Power of Attorney                    | Name: GERRY C DOE                                                |                                                                                                    | - Hide Details              |
| Shareholders                         | Role<br>Physical Address                                         | Director<br>123 HERE STREET, REGINA, SASKATCHEWAN, CANADA, S4S 7J7                                                                         |                             |
| Liquidator / Receiver-Manager        | Mailing Address<br>Resident Canadian                             | 123 HERE STREET, REGINA, SASKATCHEWAN, CANADA, S4S 7J7<br>Ves                                                                              |                             |
| Fees                                 | Acsident Canadian                                                | 163                                                                                                    |                             |
| Summary                              | Name: JANE P DOE                                                 |                                                                                                    | - Hide Details              |
|                                      | Role<br>Physical Address<br>Mailing Address<br>Resident Canadian | Director & Office Held (2234 THERE STREET, REGINA, SASKATCHEWAN, CANADA, S4S 7J 234 THERE STREET, REGINA, SASKATCHEWAN, CANADA, S4S 7J Yes |                             |
|                                      |                                                                  |                                                                                                    | Change Directors / Officers |
|                                      |                                                                  | G Back                                                                                                    | Save as Draft Next          |

If you are using Google Chrome, a pop up will appear asking if you are sure you want to leave this page. Click **leave this page**.

| Confirm Navi                        | gation                          | ×                    | ¢ |
|-------------------------------------|---------------------------------|----------------------|---|
| Are you sure tha<br>changes will be | t you want to leave th<br>lost. | is form? Any unsaved |   |
| Are you sure you                    | u want to leave this pa         | ge?                  |   |
|                                     | Leave this Page                 | Stay on this Page    |   |

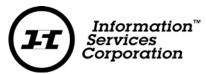

Next, you will be required once again to enter your entity access code. Enter the access code and click **Continue**.

| Entity Details                   | s 701416 / 701416 SASKATCHEWAN CORP.                                                           | + Show Detai                 |
|----------------------------------|------------------------------------------------------------------------------------------------|------------------------------|
| Enter access                     | code                                                                                           |                              |
|                                  |                                                                                                |                              |
| In order to cor<br>Access Code c | ntinue to a file a form for this entity you will need to input the Access Code<br>click here . | . If you cannot remember the |

As mentioned above, we are going to first remove a director. Select the radio button, **Add**, **update and/or remove**. The Directors and Officers dropdown will display. Click on the dropdown and select the director that is being removed.

| Notice of Directors - Busines | prporation                                                                                                    |        |
|-------------------------------|----------------------------------------------------------------------------------------------------|--------|
| Directors/Officers            |                                                                                                    |        |
| Fees                          | Entity Details 701430 / 701430 SASKATCHEWAN CORP. + Show De                                                              | etails |
| Summary                       | What type of notice is being filed?                                                                                      |        |
|                               | <ul> <li>Resignation</li> <li>Add, update and/or remove</li> </ul>                                                       |        |
|                               | To add a new director and/or officer, select "Add".                                                                      |        |
|                               | Add                                                                                                    |        |
|                               | To update or remove an existing director and/or officer, select the appropriate director/officer from the dropdown menu. |        |
|                               | Directors and<br>Officers*                                                                                               | -      |
|                               | GERRY DOE, Director, 123 HERE STREET, REGINA, SASKATCHEWAN, CANADA, S4S 7J7                                              |        |
|                               | JANE DOE, Director & Officer, Chief executive officer, 234 THERE STREET, REGINA, SASKATCHEWAN, CANADA, S4S 7J            | J7     |
|                               | Save as Draft Next                                                                                                    | 0      |

In this example, we are going to remove Gerry Doe. Click on his name, then click **Remove**.

| Notice of Directors - Business O | Corporation                                         |                                                                                                    |                |
|----------------------------------|-----------------------------------------------------|----------------------------------------------------------------------------------------------------|----------------|
| Directors/Officers               |                                                     |                                                                                                    |                |
| Fees                             | Entity Details                                      | 701430 / 701430 SASKATCHEWAN CORP.                                                                  | + Show Details |
| Summary                          |                                                     | ice is being filed?                                                                                 |                |
|                                  | <ul> <li>Resignation</li> <li>Add, updat</li> </ul> | e and/or remove                                                                                     |                |
|                                  | To add a new dir                                    | ector and/or officer, select "Add".                                                                 |                |
|                                  |                                                     |                                                                                                    | Add            |
|                                  | To update or ren                                    | nove an existing director and/or officer, select the appropriate director/officer from the dropdown | menu.          |
|                                  | Directors and<br>Officers*                          | GERRY DOE, Director, 123 HERE STREET, REGINA, SASKATCHEWAN, CANADA, S4S 7J7                         | •              |
|                                  |                                                     | Remove                                                                                              | Update         |
|                                  |                                                     | T                                                                                                   |                |
|                                  |                                                     | Save as Draft                                                                                       | Next 💿         |

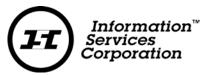

A pop up will display and in this case we are sure that we want to remove the director, so we click **Remove**.

| Remove Confirmation                            |        | ×      |
|------------------------------------------------|--------|--------|
| Are you sure you want to remove this director? |        |        |
|                                                | Cancel | Remove |

#### Important step!!

Remember when we mentioned that there was a fixed number of directors?

This screen below is the system telling you that you are about to conflict with the number of directors stated in your articles (you have fixed articles of 2 directors and are removing 1 director). The system is giving you the option to either select **continue**, to complete a change of articles OR to select **cancel** to continue with the director changes without changing your articles.

In this example, we are going to select <u>cancel</u>, because we are adding one director back in. Making us, once again, in compliance with the articles.

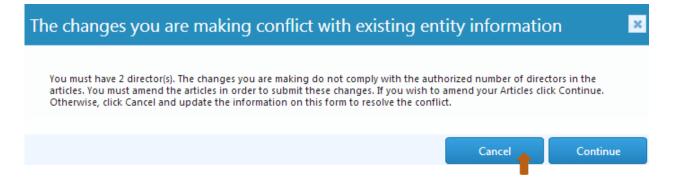

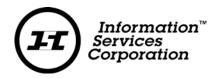

We are now going to add a director back in. Note the system displays that Gerry Doe has been removed. The effective date was not selected when we removed him, so we can do that here before adding the new director. Click on the calendar icon and select the date.

We can begin adding our new director by clicking Add.

| Directors/Officers |                                                                                                    |
|--------------------|----------------------------------------------------------------------------------------------------|
| Fees               | Entity Details 701430 / 701430 SASKATCHEWAN CORP. + Show Detail                                                                                                    |
| Summary            | What type of notice is being filed?                                                                                                    |
| Summary            | Resignation                                                                                                    |
|                    | Add, update and/or remove                                                                                                    |
|                    | To add a new director and/or officer, select "Add".                                                                                                    |
|                    | To check if the information in this form is acceptable, click the "Validate Directors" button                                                                                          |
|                    | Add Validate Directors                                                                                                    |
|                    | To update or remove an existing director and/or officer, select the appropriate director/officer from the dropdown menu.                                                               |
|                    | Directors and Officers* Search for director/officer using their name, or select a director/officer using the dropdown button.                                                          |
|                    | Removed/Resigned Directors/Officers                                                                                                    |
|                    | Name: GERRY C DOE Dundo Remove - Hide Details                                                                                                    |
|                    | Role Director                                                                                                    |
|                    | Physical Address         123 HERE STREET, REGINA, SASKATCHEWAN, CANADA, S4S 7J7                                                                                                    |
|                    | Mailing Address 123 HERE STREET, REGINA, SASKATCHEWAN, CANADA, S4S 7J7 Resident Canadian Yes                                                                                           |
|                    |                                                                                                    |
|                    | Effective Date* 21-Sep-2016                                                                                                    |
|                    | O         Sep         ▼         2016         ▼         O                                                                                                    |
|                    | Su Mo Tu We Th Fr Sa                                                                                                    |
|                    |                                                                                                    |
|                    | 11         12         13         14         15         16         17           18         19         20         21         22         23         24         Save as Draft         Next |

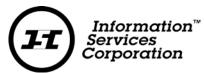

Enter in the new directors' name and address information. Please do not forget to select an effective date (the date the new director became a director) and if the director is a resident Canadian. Select **Add**.

| )etails                                                                                                    |                                                                                                    |                   |                                       |                   |          |   |
|----------------------------------------------------------------------------------------------------|----------------------------------------------------------------------------------------------------|-------------------|---------------------------------------|-------------------|----------|---|
| st Name*                                                                                                    | JANE                                                                                                    |                   | Middle Name                           | G                 |          |   |
| st Name*                                                                                                    | DEER                                                                                                    |                   |                                       |                   |          |   |
| nail                                                                                                    |                                                                                                    |                   |                                       |                   |          |   |
| hysical Add                                                                                                    | ress                                                                                                    |                   |                                       |                   |          |   |
| e physical ad                                                                                                    | dress cannot be a post office box.                                                                                       |                   |                                       |                   |          |   |
| arch Address                                                                                                    | Search for your address here                                                                                             | e or enter your   | address below                         | CANADA            | •        |   |
| ldress (1)*                                                                                                    | 123 TRACTOR STREET                                                                                                    |                   |                                       |                   |          |   |
| ldress (2)                                                                                                    | Street Address 2                                                                                                    |                   |                                       |                   |          |   |
| ldress (3)                                                                                                    | Street Address 3                                                                                                    |                   |                                       |                   |          |   |
| v*                                                                                                    | REGINA                                                                                                    |                   | Country*                              | CANADA            |          | • |
| ovince/State*                                                                                                    | SASKATCHEWAN                                                                                                    | •                 | Postal Code /Zip<br>Code              | S4S 7J7           |          |   |
| Check                                                                                                    |                                                                                                    | d to this address |                                       |                   |          |   |
| -                                                                                                    | Same as Physical                                                                                                    |                   |                                       | CANADA            |          |   |
| <b>Aailing Addr</b><br>arch Address                                                                              | ress                                                                                                    |                   |                                       | CANADA            | <b>T</b> | ] |
| Aailing Addr                                                                                                    | Same as Physical                                                                                                    |                   |                                       | CANADA            | <b>T</b> |   |
| <b>Nailing Addr</b><br>arch Address<br>Idress (1)*                                                               | Same as Physical<br>Search for your address here<br>123 TRACTOR STREET                                                   |                   |                                       | CANADA            |          |   |
| Aailing Addr<br>arch Address<br>Idress (1)*<br>Idress (2)                                                        | Same as Physical<br>Search for your address here<br>123 TRACTOR STREET<br>Street Address 2                               |                   |                                       | CANADA            |          |   |
| <b>failing Addr</b><br>arch Address<br>(dress (1)*<br>(dress (2)<br>(dress (3)<br>y*                             | Same as Physical<br>Search for your address here<br>123 TRACTOR STREET<br>Street Address 2<br>Street Address 3           |                   | r address below                       | CANADA            |          |   |
| Aailing Addr<br>arch Address<br>Idress (1)*<br>Idress (2)<br>Idress (3)<br>Y <sup>e</sup><br>ovince/State*       | Same as Physical<br>Search for your address here<br>123 TRACTOR STREET<br>Street Address 2<br>Street Address 3<br>REGINA | e or enter your   | Country*                              | CANADA            |          |   |
| Aailing Addr<br>arch Address<br>Idress (1)*<br>Idress (2)<br>Idress (3)<br>V*<br>povince/State*                  | Same as Physical<br>Search for your address here<br>123 TRACTOR STREET<br>Street Address 2<br>Street Address 3<br>REGINA | e or enter your   | Country*<br>Postal Code /Zip<br>Code* | CANADA            |          |   |
| Aailing Addr<br>arch Address<br>(dress (1)*<br>(dress (2)<br>(dress (3)<br>y*<br>pvince/State*<br>povince/State* | Same as Physical Search for your address here 123 TRACTOR STREET Street Address 2 Street Address 3 REGINA SASKATCHEWAN   | e or enter your   | Country*<br>Postal Code /Zip<br>Code* | CANADA<br>545 7J7 |          |   |
| Aailing Addr<br>arch Address<br>Idress (1)*<br>Idress (2)<br>Idress (3)<br>y*<br>ovince/State*<br>coles *        | Same as Physical Search for your address here 123 TRACTOR STREET Street Address 2 Street Address 3 REGINA SASKATCHEWAN   | e or enter your   | Country*<br>Postal Code /Zip<br>Code* | CANADA<br>545 7J7 |          |   |

#### Non-Profit Annual Return Guide – Corporate Registry 2016 Version 1

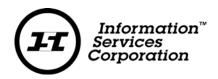

You will be provided with an overview of the director information that you removed and added in this transaction. Once you are sure the information is accurate, click **Next**.

| Directors/Officers | Entity Details 701430 / 701430 SASKATCHEWAN CORP. + Show Deta                                                                                                    |
|--------------------|----------------------------------------------------------------------------------------------------|
| Fees               |                                                                                                    |
| Summary            | What type of notice is being filed?  Resignation                                                                                                    |
|                    | <ul> <li>Add, update and/or remove</li> </ul>                                                                                                    |
|                    | Add                                                                                                    |
|                    | To update or remove an existing director and/or officer, select the appropriate director/officer from the dropdown menu.                                                       |
|                    | Dividuo end                                                                                                    |
|                    | Officers* Search for director/officer using their name, or select a director/officer using the dropdown button.                                                                |
|                    | Added Directors/Officers                                                                                                    |
|                    | Name: JANE G DEER S Remove S Edit - Hide Details                                                                                                    |
|                    |                                                                                                    |
|                    | Role Director 122 TRACTOR STREET RECENTS SASKATCHEMAAN CANADA SAS 717                                                                                                    |
|                    | Physical Address         123 TRACTOR STREET, REGINA, SASKATCHEWAN, CANADA, S4S 7J7           Mailing Address         123 TRACTOR STREET, REGINA, SASKATCHEWAN, CANADA, S4S 7J7 |
|                    | Resident Canadian Yes Effective Date 21-Sep-2016                                                                                                    |
|                    |                                                                                                    |
|                    | Removed/Resigned Directors/Officers                                                                                                    |
|                    | Name:         GERRY C DOE         O Undo Remove         - Hide Details                                                                                                    |
|                    | Role Director                                                                                                    |
|                    | Physical Address 123 HERE STREET, REGINA, SASKATCHEWAN, CANADA, S4S 7J7                                                                                                    |
|                    | Mailing Address 123 HERE STREET, REGINA, SASKATCHEWAN, CANADA, S4S 7J7                                                                                                    |
|                    | Resident Canadian Yes                                                                                                    |
|                    | Effective Date* 21-Sep-2016                                                                                                    |
|                    |                                                                                                    |
|                    |                                                                                                    |
|                    |                                                                                                    |
|                    |                                                                                                    |

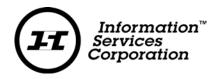

The Fees page will provide an overview of fees incurred for the annual return. Click **Next**.

| Directors/Officers |                                                                                                    |          |            |                |
|--------------------|----------------------------------------------------------------------------------------------------|----------|------------|----------------|
| Fees               | Entity Details 701430 / 701430 SASKATCHEWAN CORP.                                                          |          |            | + Show Details |
| ummary             | Fees                                                                                                    |          |            |                |
| uninary            | Description                                                                                                | A.       | Quantity 🗘 | Total Cost 🗢   |
|                    | Notice of change of directors                                                                              |          | 1          | S 0            |
|                    | Click here if you wish to request a rush on this su                                                        | bmission |            |                |
|                    | Click here if you wish to request a rush on this su                                                        | bmission |            |                |
|                    | Click here if you wish to request a rush on this su<br>Reference Client Reference Number (max 20 character |          |            |                |
|                    |                                                                                                    |          |            |                |

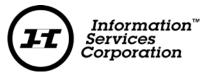

The summary page provides a full overview of your transaction, please review for accuracy.

If you are unsure of the content of your transaction you may opt to save your transaction as a draft. Draft transactions may be reopened from the **My Activity** tab, under **Sumbissions**, and in the **Drafts** tab.

If you are sure that your transaction is correct, please read and agree to the disclaimer, then select the **Submit** button.

| es    | Entity Details 7014  | 30 / 70              | 1430 SASKATC    | HEWAN    | CORP.                                                     |           | + Sho          | ow Deta |  |  |
|-------|----------------------|----------------------|-----------------|----------|-----------------------------------------------------------|-----------|----------------|---------|--|--|
| mmary | ✓ Directors/Officers | ✓ Directors/Officers |                 |          |                                                           |           |                |         |  |  |
|       | Name                 | ٥                    | Role            |          | Change Type                                               | ٥         | Effective Date | \$      |  |  |
|       | JANE G DEER          |                      | Director        |          | Add                                                       |           | 21-Sep-2016    |         |  |  |
|       | GERRY C DOE          |                      | Director        |          | Remove                                                    |           | 21-Sep-2016    |         |  |  |
|       | Added Directors/Offi | icers D              | etails          |          |                                                           |           |                |         |  |  |
|       | Name JANE G DE       | ER                   |                 |          |                                                           |           | - Hid          | e Detai |  |  |
|       | Role                 | D                    | Director        |          |                                                           |           |                |         |  |  |
|       | Physical Address     | 1                    | 23 TRACTOR S    | TREET, F | REGINA, SASKATCHEWAN, O                                   | ANADA, S  | 54S 7J7        |         |  |  |
|       | Mailing Address      |                      | 23 TRACTOR S    | TREET, F | REGINA, SASKATCHEWAN, O                                   | CANADA, S | 54S 7J7        |         |  |  |
|       | Resident Canadiar    | ר Y                  | es              |          |                                                           |           |                |         |  |  |
|       | Submitter Details    | DEREK                | FIFE            |          |                                                           |           | — Hi           | de Det  |  |  |
|       | Name                 | DE                   | REK FIFE        |          |                                                           |           |                |         |  |  |
|       | Address              | 54                   | 10 BALLANTIN    | e CRT, R | EGINA, SASKATCHEWAN, C                                    | ANADA, S  | 4X 4K4         |         |  |  |
|       | Email                | de                   | rek.fife@isc.ca | 1        |                                                           |           |                |         |  |  |
|       | ✓ Fees               |                      |                 |          |                                                           |           |                |         |  |  |
|       | Notice of change o   | f direc              | tors            |          |                                                           |           | 1              | S (     |  |  |
|       | ! Declaration        |                      |                 |          |                                                           |           |                |         |  |  |
|       |                      |                      |                 |          | se documents with the Dir<br>n in this submission is true |           | <b>+</b>       |         |  |  |
|       |                      |                      |                 |          |                                                           |           |                |         |  |  |
|       |                      |                      |                 |          | G Bac                                                     |           | Save as Draft  | Submit  |  |  |

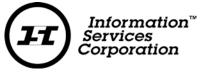

Congratulations! You have completed your director changes.

Click on Continue With Business Corporation – Annual Return to complete your filing.

You may click on the submission form document link to generate a PDF file of the submission you just completed. <u>To access your Submission Form Document at any other time, select the</u> <u>My Activity tab</u>, <u>Submissions</u>, and the <u>Registered tab</u>.

| Submission Received. T<br>Your account will be charged th |                    | ation of the submission.                |
|-----------------------------------------------------------|--------------------|-----------------------------------------|
|                                                           |                    | Reference No. SR4103                    |
|                                                           | Submission<br>Type | Notice of Change of Directors/Officers  |
|                                                           | Amount Due         | \$ 0                                    |
|                                                           |                    | L Submission Form Document              |
|                                                           |                    |                                         |
|                                                           |                    |                                         |
| •                                                         | Continue Wi        | th Business Corporation - Annual Return |
|                                                           |                    | Continue Filing Back To Dashboard       |

You will be asked once again to enter your entity access code in order to continue with your annual return/financial statement filing.

| eck Acce        | ess Code                       |                             |                       |                      |                 |
|-----------------|--------------------------------|-----------------------------|-----------------------|----------------------|-----------------|
| Entity Detai    | <b>Is</b> 701430 / 701430 SA   | SKATCHEWAN CORP.            |                       |                      | + Show Details  |
| Enter access    |                                |                             |                       |                      |                 |
| in order to cor | ntinue to a file a form for th | his entity you will need to | input the Access Code | . If you cannot reme | mber the Access |
| Code click he   | ere .                          |                             |                       |                      |                 |

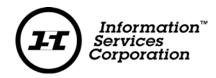

#### **Power of Attorney**

Since the entity is a Saskatchewan Business Corporation with directors within the province, a Power of Attorney isn't required. If the entity needed a new power of Attorney for any reason, the change would be made by clicking on the Change Power of Attorney link.

For this transaction, click **Next**.

| Annual Return - Business Corpo | oration                                           |                          |
|--------------------------------|---------------------------------------------------|--------------------------|
| Entity Details                 |                                                   |                          |
| Registered Office              | Entity Details 701430 / 701430 SASKATCHEWAN CORP. | + Show Details           |
| O Directors / Officers         | Power of Attorney Details                         | Change Power of Attorney |
| Power of Attorney              |                                                   |                          |
| Shareholders                   |                                                   |                          |
| Liquidator / Receiver-Manager  |                                                   |                          |
| Fees                           |                                                   |                          |
| Summary                        |                                                   | Back Save as Draft Next  |
|                                |                                                   |                          |

#### Shareholders

There are two options on this page. You may either add shareholders by clicking on the Change Shareholders link or you may select the check box that indicates the corporation hasn't commenced business yet. For this example, we are going to add shareholders. Click on **Change Shareholders**.

| Annual Return - Business Corj | poration                                                                                        |      |               |                    |
|-------------------------------|-------------------------------------------------------------------------------------------------|------|---------------|--------------------|
| 📀 Entity Details              |                                                                                                 |      |               |                    |
| 🖉 Registered Office           | Entity Details 701430 / 701430 SASKATCHEWAN CORP.                                               |      |               | Show Details       |
| Directors / Officers          | The corporation has not commenced business<br>To add shareholders, select "Change Shareholders" |      |               |                    |
| Power of Attorney             | T                                                                                               |      | CI            | hange Shareholders |
| Shareholders                  |                                                                                                 |      |               |                    |
| Liquidator / Receiver-Manager |                                                                                                 |      |               |                    |
| Fees                          |                                                                                                 |      |               |                    |
| Summary                       |                                                                                                 | Back | Save as Draft | Next >             |

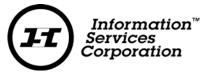

If you are using Google Chrome, a pop up will appear asking if you are sure you want to leave this page. Click **leave this page**.

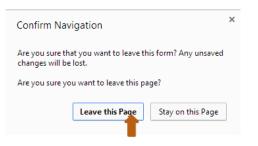

Enter in your Entity Access Code. Click Continue.

| ss Code                    |                                           |                                                                                                    |                                                                                                    |                                                                                                    |                                                                                                    |
|----------------------------|-------------------------------------------|----------------------------------------------------------------------------------------------------|----------------------------------------------------------------------------------------------------|----------------------------------------------------------------------------------------------------|----------------------------------------------------------------------------------------------------|
| s 701430 / 701430 S        | SASKATCHEWAN CO                           | RP.                                                                                                    |                                                                                                    |                                                                                                    | + Show Details                                                                                                    |
| tinue to a file a form for | this entity you will nee                  | ed to input the Ac                                                                                      | cess Code. If you                                                                                                    | i cannot remei                                                                                                    | mber the Access                                                                                                    |
|                            |                                           |                                                                                                    |                                                                                                    |                                                                                                    | Continue                                                                                                    |
|                            | code<br>tinue to a file a form for<br>re. | s 701430 / 701430 SASKATCHEWAN CO<br>code<br>tinue to a file a form for this entity you will nee<br>re. | s 701430 / 701430 SASKATCHEWAN CORP.<br>code<br>tinue to a file a form for this entity you will need to input the Ac<br>re. | s 701430 / 701430 SASKATCHEWAN CORP.<br>code<br>tinue to a file a form for this entity you will need to input the Access Code. If you<br>re. | s 701430 / 701430 SASKATCHEWAN CORP.<br>code<br>tinue to a file a form for this entity you will need to input the Access Code. If you cannot remer<br>re. |

If you are adding a small number of shareholders (under 50) select the individual Shareholders radio button. If you are adding more than 50, we recommend that you use a transfer agent to keep track of your shareholders for you. If you select the transfer agent radio button, you will be prompted to enter the transfer agent details

In this example, we are adding the individual shareholders. Click the **Individual Shareholders** button and click **Add**.

| Notice of Shareholders - Busine | ess Corporation                                                                                                 |
|---------------------------------|----------------------------------------------------------------------------------------------------|
| Shareholders                    |                                                                                                    |
| Fees                            | Entity Details 701430 / 701430 SASKATCHEWAN CORP. + Show Details                                                |
| Summary                         | Record Type* 💿 Individual shareholders 🔘 Transfer agent (only permitted if there are more than 50 shareholders) |
|                                 | Shareholders                                                                                                    |
|                                 | Select Add to enter shareholder information.                                                                    |
|                                 | Add 📥                                                                                                    |
|                                 |                                                                                                    |
|                                 |                                                                                                    |
|                                 | Save as Draft Next 📀                                                                                            |

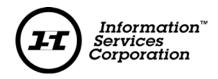

We are adding 100 class A shares to Jane Doe. Once we have filled out the shareholder name and mailing address, we can select the **share class** from the drop down and enter the number of shares. Click **Add Shares**. Once that is completed the shares will display below and we can click **Save**.

| Shareholder     |                                    |          |                           |                |            |
|-----------------|------------------------------------|----------|---------------------------|----------------|------------|
| Name*           | JANE DOE                           |          |                           |                |            |
| Mailing Addr    | ess                                |          |                           |                |            |
| earch Address   | Search for your address here or en | ter your | address below             | CANADA         | T          |
| ddress (1)*     | 123 HERE STREET                    |          |                           |                |            |
| Address (2)     | Street Address 2                   |          |                           |                |            |
| Address (3)     | Street Address 3                   |          |                           |                |            |
| lity*           | REGINA                             |          | Country*                  | CANADA         | ۲          |
| Province/State* | SASKATCHEWAN                       | •        | Postal Code /Zip<br>Code* | S4S 7J7        |            |
|                 |                                    |          |                           |                |            |
| Shares Held     |                                    |          |                           |                |            |
| ihare Class*    |                                    | •        | Number of<br>Shares Held* |                |            |
|                 |                                    |          |                           |                | Add Shares |
|                 |                                    |          |                           |                |            |
| lass A Shares   | Share Class 100                    |          | Number                    | of Shares Held |            |
|                 |                                    |          |                           |                |            |

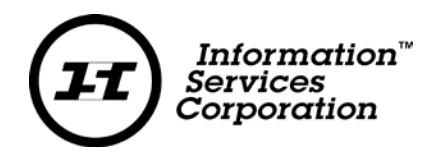

We have completed adding the shareholder details. Review the information to ensure it is accurate. Click **Next**.

|                           |                  |                                                                           |                                                               | 1.00                                                                                                    |                                                                                                    |
|---------------------------|------------------|---------------------------------------------------------------------------|---------------------------------------------------------------|----------------------------------------------------------------------------------------------------|----------------------------------------------------------------------------------------------------|
| Entity Details 701430 / 7 | 01430 SASKATCH   | EWAN CORP.                                                                |                                                               | + Sho                                                                                                    | w Detail                                                                                                    |
| Record Type* 💿 Individ    | ual shareholders | Transfer agent (only per                                                  | mitted if there a                                             | ire more than 50 shareho                                                                                                    | lders)                                                                                                    |
| Shareholders              |                  |                                                                           |                                                               |                                                                                                    |                                                                                                    |
| Share Class               | *                | Total Number                                                              | \$                                                            | Max Number                                                                                                    | 0                                                                                                    |
| Class A Shares            | 100              |                                                                           | Unlir                                                         | nited                                                                                                    |                                                                                                    |
| JANE DOE                  |                  | Name                                                                      |                                                               |                                                                                                    | / 8                                                                                                    |
|                           |                  |                                                                           |                                                               |                                                                                                    |                                                                                                    |
|                           |                  |                                                                           |                                                               | A                                                                                                    | .dd                                                                                                    |
|                           |                  |                                                                           |                                                               |                                                                                                    |                                                                                                    |
|                           | Record Type*     | Record Type*   Individual shareholders  Shareholders  Class A Shares  100 | Shareholders Share Class Total Number Class A Shares 100 Name | Record Type*  Individual shareholders Transfer agent (only permitted if there a Shareholders Share Class Total Number Class A Shares 100 Unlin Name | Record Type*  Individual shareholders  Transfer agent (only permitted if there are more than 50 shareholders  Share Class  Total Number  Max Number  Class A Shares  100 Unlimited  JANE DOE |

#### Fees

The fees page will provide only an overview of the annual return filing fees. Any fees associated with changes made in the process of completing the annual return are paid at the time those changes are made.

| Notice of Shareholders - | - Business Corporation                                      |                  |
|--------------------------|-------------------------------------------------------------|------------------|
| Shareholders             |                                                             |                  |
| 🥝 Fees                   | Entity Details 701430 / 701430 SASKATCHEWAN CORP.           | + Show Details   |
| 🖉 Summary                | Fees                                                        |                  |
| Summary .                | Description • Quantity                                      | y 🗢 Total Cost 🗢 |
|                          | Notice of change of shareholders                            | 1 \$ 0           |
|                          | Click here if you wish to request a rush on this submission |                  |
|                          | Reference Client Reference Number (max 20 characters)       |                  |
|                          | G Back Save as                                              | Draft Next       |

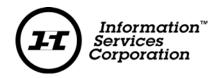

#### Summary

The summary page provides an overview of the changes made during the annual return process, please review for accuracy.

If you discover an ommission or error, you can click on the tabs on the left hand side to navigate to the page to make the correction.

If you are satisfied with the changes please read and select the declaration and click Submit .

| Notice of Shareholders - Busi                  | ness Corporation    |                                                                                                    |                |
|------------------------------------------------|---------------------|----------------------------------------------------------------------------------------------------|----------------|
| <ul> <li>Shareholders</li> <li>Fees</li> </ul> | Entity Details 701  | 430 / 701430 SASKATCHEWAN CORP.                                                                                                   | + Show Details |
| Summary                                        | ✓ Shareholder Info  | ormation                                                                                                    |                |
|                                                | Record Type         | Individual Shareholders                                                                                                    |                |
|                                                | Shareholder         | JANE DOE, 123 HERE STREET, REGINA, SASKATCHEWAN, CANADA, S4S 7J7                                                                  |                |
|                                                | Class A Shares      | 100                                                                                                    |                |
|                                                | Total Shares Issued |                                                                                                    |                |
|                                                | Class A Shares      | 100                                                                                                    |                |
|                                                | Submitter Details   | DEREK FIFE                                                                                                    | - Hide Details |
|                                                | Name                | DEREK FIFE                                                                                                    |                |
|                                                | Address             | 5410 BALLANTINE CRT, REGINA, SASKATCHEWAN, CANADA, S4X 4K4                                                                        |                |
|                                                | Email               | derek.fife@isc.ca                                                                                                    |                |
|                                                | ✓ Fees              |                                                                                                    |                |
|                                                | Notice of change    | of shareholders 1                                                                                                    | \$ O           |
|                                                | ! Declaration       |                                                                                                    |                |
|                                                |                     | hat I am authorized to file these documents with the Director of <b>eta and that the information in this submission is true</b> . |                |
|                                                |                     |                                                                                                    |                |
|                                                |                     | <b>Back</b> Save as Draft                                                                                                    | Submit         |

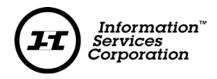

Congratulations! You have completed your shareholder change.

Click on **Continue With Business Corporation – Annual Return** to complete your filing.

You may click on the submission form document link to generate a PDF file of the submission you just completed. <u>To access your Submission Form Document at any other time, select the</u> <u>My Activity tab</u>, <u>Submissions</u>, and the <u>Registered tab</u>.

|                    | Reference No. SR4104               |  |
|--------------------|------------------------------------|--|
| Submission<br>Type | Notice of Shareholders             |  |
| Amount Due         | \$ 0                               |  |
|                    | 🕒 Submission Form Document 🛑       |  |
|                    |                                    |  |
|                    | th Business Corporation - Annual F |  |

You will be asked once again to enter your entity access code. Click **Continue**.

| eck Acce       | ss Code                                                                                             |                |
|----------------|----------------------------------------------------------------------------------------------------|----------------|
| Entity Details | s 701430 / 701430 SASKATCHEWAN CORP.                                                                | + Show Details |
|                |                                                                                                    |                |
| Enter access   |                                                                                                    |                |
|                | tinue to a file a form for this entity you will need to input the Access Code. If you cannot rememb | er the Access  |

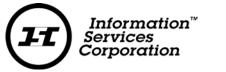

#### Liquidator / Receiver-Manager

If you wish to change the liquidator / reciever-manager details, please click on the **Change Liquidator / Receiver-Manager** link. If you have no changes, click **Next**.

| Annual Return - Business Corpo | pration                                           |      |                       |                 |   |
|--------------------------------|---------------------------------------------------|------|-----------------------|-----------------|---|
| 📀 Entity Details               |                                                   |      |                       | ter pro         |   |
| 📀 Registered Office            | Entity Details 701430 / 701430 SASKATCHEWAN CORP. |      |                       | + Show Detail   | S |
| Ø Directors / Officers         | Liquidator / Receiver-Manager                     |      | Change Liquidator / R | Receiver-Manage | , |
| Power of Attorney              |                                                   |      |                       |                 |   |
| Shareholders                   |                                                   |      |                       |                 |   |
| Liquidator / Receiver-Manager  |                                                   |      |                       |                 |   |
| Fees                           |                                                   |      |                       |                 |   |
| Summary                        |                                                   | Back | Save as Draft         | Next            | ۲ |

#### Fees

The fees page will provide only an overview of the annual return filing fees. Any fees associated with changes made in the process of completing the annual return are paid at the time those changes are made. Click **Next** to advance to the Summary page.

| Annual Return - Business Corpor | ation                                                       |               |                      |
|---------------------------------|-------------------------------------------------------------|---------------|----------------------|
| Entity Details                  |                                                             |               |                      |
| Registered Office               | Entity Details 701430 / 701430 SASKATCHEWAN CORP.           |               | Show Details         |
| O Directors / Officers          | Fees                                                        |               |                      |
| Ø Power of Attorney             | Description Annual return - For-Profit entity               | Quantity 🗘    | Total Cost 🗢<br>\$45 |
| Shareholders                    |                                                             |               |                      |
| S Liquidator / Receiver-Manager |                                                             | Tota          | al: \$45             |
| Fees                            |                                                             |               |                      |
| Summary                         | Click here if you wish to request a rush on this submission |               |                      |
|                                 | Reference Client Reference Number (max 20 characters)       |               |                      |
|                                 |                                                             |               |                      |
|                                 | S Back                                                      | Save as Draft | Next                 |

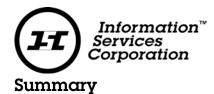

The summary page provides an overview of the changes made during the annual return process, please review for accuracy. If you discover an ommission or error, you can click on the tabs on the left hand side to navigate to the page to make the correction.

If you are unsure of the content of your transaction you may opt to save your transaction as a <u>draft</u>. Draft transactions may be reopened from the **My Activity** tab, under **Sumbissions**, and in the **Drafts** tab.

If you are sure that your transaction is correct, please read and agree to the disclaimer, then select the **Submit** button.

| Annual Return - Business Corpo                                | oration                                 |                                                   |                                          |                                 |                                                              |           |
|---------------------------------------------------------------|-----------------------------------------|---------------------------------------------------|------------------------------------------|---------------------------------|--------------------------------------------------------------|-----------|
| <ul> <li>Entity Details</li> <li>Registered Office</li> </ul> | Entity Details                          | 701430 / 701430                                   | SASKATCHEWAN CO                          | RP.                             | + Shov                                                       | v Details |
| Directors / Officers                                          | <ul> <li>Nature of Bu</li> </ul>        | isiness Details                                   |                                          |                                 |                                                              |           |
| Power of Attorney                                             | Automotive b                            | Automotive body, paint, interior and glass repair |                                          |                                 |                                                              |           |
| Shareholders                                                  | ✓ Registered 0                          | Car Data la                                       |                                          |                                 |                                                              |           |
| Liquidator / Receiver-Manager                                 | <ul> <li>Kegistered C</li> </ul>        | The Details                                       |                                          |                                 |                                                              |           |
| Fees                                                          | 🖌 Physical A                            | ddress                                            |                                          |                                 |                                                              |           |
| Summary                                                       | Address<br>Attention to                 |                                                   | THERE AVENUE, REG                        | NA, SASKATCHEWAN, CANA          | DA, 545 7J7                                                  |           |
|                                                               | Mailing Name<br>Address<br>Attention to |                                                   | 430 SASKATCHEWAN (<br>THERE AVENUE, REGI | CORP.<br>NA, SASKATCHEWAN, CANA | DA, \$4\$ 7J7                                                |           |
|                                                               | ✓ Directors/O                           | fficers                                           |                                          |                                 |                                                              |           |
|                                                               | Name 🗘                                  | Role 🔺                                            | Office Held 🛛 🗘                          | Resident Canadian 🔷             | Address                                                      | 0         |
|                                                               | JANE G<br>DEER                          | Director                                          |                                          | Yes                             | 123 TRACTOR STREET, REGINA,<br>SASKATCHEWAN, CANADA, S4S 7J7 |           |
|                                                               | JANE P D OE                             | Director &<br>Officer                             | Chief executive<br>officer               | Yes                             | 234 THERE STREET, REGINA,<br>SASKATCHEWAN, CANADA, S4S 7J7   |           |

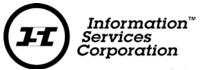

| Record Type         | Individual Shareholders                                                                                         |                   |              |
|---------------------|----------------------------------------------------------------------------------------------------|-------------------|--------------|
| Shareholder         | JANE DOE, 123 HERE STREET, REGINA, SASKATCHEWAN,                                                                | , CANADA, S4S 7J7 |              |
| Class A Shares      | 100                                                                                                    |                   |              |
| Total Shares Issued |                                                                                                    |                   |              |
| Class A Shares      | 100                                                                                                    |                   |              |
| Submitter Details   | DEREK FIFE                                                                                                    |                   | - Hide Detai |
| Name                | DEREK FIFE                                                                                                    |                   |              |
| Address             | 5410 BALLANTINE CRT, REGINA, SASKATCHEWAN, CANADA,                                                              | S4X 4K4           |              |
| Email               | derek.fife@isc.ca                                                                                               |                   |              |
| ✔ Fees              |                                                                                                    |                   |              |
| Annual return - Fo  | or-Profit antity                                                                                                | 1                 | <u>s</u> 45  |
| Declaration         |                                                                                                    |                   |              |
|                     | hat I am authorized to file these documents with the Director of<br>the information in this submission is true. | Corporations      |              |
|                     |                                                                                                    | Corporations      |              |

#### Payment

You may choose to pay by account or credit card.

If you select the credit card radio button, your payment screen will expand to include your payment information and give you the option to top up (add funds) to your account. Once you select your account or have added your credit card information, click **Make Payment**.

|                                   |             | Pay With O Account                                                                                                    |
|-----------------------------------|-------------|----------------------------------------------------------------------------------------------------|
| Submission Payment 🛛 🗶            |             | Name on Card                                                                                                    |
|                                   |             | Card Type Select Card                                                                                                  |
| Amount Due: \$ 45                 | OR          | Card Number                                                                                                    |
|                                   | <b>U</b> II | Expiry Date September (9) V 2016 V                                                                                     |
| Pay With    Account   Credit Card |             | Security Code                                                                                                    |
| Account<br>Name                   |             | If you wish to top up your account over and above the<br>current amount due, please add the additional amount<br>below |
| Account No.                       |             | Тор Up \$0,000                                                                                                    |
| A/C Balance \$ 669                |             | VISA Kenter                                                                                                    |
| Credit Limit \$ 0                 |             |                                                                                                    |
| Make Payment                      |             | Make Payment                                                                                                    |

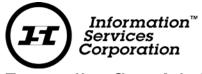

#### **Transaction Completed**

Once your payment has been processed you will be presented with a screen illustrating your submission and the fees incurred.

The **Submission Form Document** link will generate a PDF with the details of the changes included in your annual return.

You may choose to start another filing by clicking on **Continue Filing** or click on **Back To Dashboard** to return to your home page.

| Payment Received. That<br>Please review details of this trans |                    |                                      |    |                                 |
|---------------------------------------------------------------|--------------------|--------------------------------------|----|---------------------------------|
|                                                               | <i>2</i>           | Reference No. SR4105                 |    |                                 |
|                                                               | Submission<br>Type | Business Corporation - Annual Return |    |                                 |
|                                                               | Payment Type       | Account                              |    |                                 |
|                                                               | Amount Due         | \$ 45                                |    |                                 |
|                                                               |                    | C Submission Form Document           |    |                                 |
|                                                               |                    |                                      |    |                                 |
|                                                               |                    |                                      |    |                                 |
|                                                               |                    |                                      |    |                                 |
|                                                               |                    |                                      | Co | ntinue Filing Back To Dashboard |

# **Finding Completed Submissions**

To access your Submission Form Document at any other time, select the **My Activity** tab, **Submissions**, and the **Registered** tab.

| Information<br>Services<br>Corporation H | lome           | My Activity   | ( -  | File          | Search | Messages      |     | Administ   |      |         | Log Out |                            |
|------------------------------------------|----------------|---------------|------|---------------|--------|---------------|-----|------------|------|---------|---------|----------------------------|
| Buying Entity                            | Informat       | → Submissic   | m    |               |        |               |     |            |      |         | Welco   | <b>me</b> , DEREK FIFE (do |
| My Submissi                              |                | -> Order Hist | tory |               |        |               |     |            |      |         |         |                            |
|                                          |                |               |      |               |        |               |     |            |      |         |         |                            |
| In-progress (2)                          | Registered (9) |               |      |               |        |               |     |            |      |         |         |                            |
| In-progress (2)                          | Registered (9) | te 🔻          | Sul  | omission Type | \$     | Entity Number | ♦ E | ntity Name | \$ 1 | Details | Filter: | Download                   |